## **RESETANLEITUNG.**

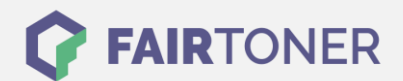

## **Brother MFC-800 P Toner Reset**

**Schritt-für-Schritt: So setzen Sie den Toner Ihres Druckers ganz einfach zurück! TROMMEL RESET**

Ein Reset ist nach einem Toner Wechsel nötig. Befolgen Sie bitte genau die folgende Anleitung um

einen Brother MFC-800 P Toner Reset durchzuführen. Gehen Sie rasch vor, um ein Zurückfallen in das Hauptmenü zu vermeiden.

- 1. Öffnen Sie die Geräteklappe
- 2. Drücken Sie die Taste STORNO
- 3. Das Display zeigt "Trommel ersetzt?"
- 4. Ignorieren Sie die Meldung
- 5. Drücken Sie 1x die Sterntaste \* und 2x mal die Taste Null
- 6. die Meldung "ausgeführt" wird angezeigt
- 7. Schließen Sie die Frontklappe

Damit ist der Toner Reset auch schon abgeschlossen. Das Zählwerk ist zurückgesetzt.

## **Verbrauchsmaterial für Brother MFC-800 P Drucker bei FairToner**

Hier bei [FairToner](https://www.fairtoner.de/) können Sie auch die passenden Brother TN-200 Toner für Ihren Brother MFC-800 P Drucker kaufen.

- [Brother MFC-800 P Toner](https://www.fairtoner.de/toner/brother-toner/brother-mfc-800-p-toner/)
- [Brother TN-200 Toner](https://www.fairtoner.de/oem/brother-tn-200-toner/)

**FAIRTONER.DE ONLINESHOP / SOFORTHILFE / RATGEBER**

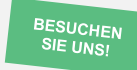

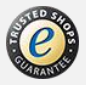